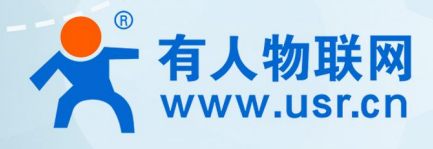

# **以太网串口服务器 阿里云应用案例 USR-N5X0**

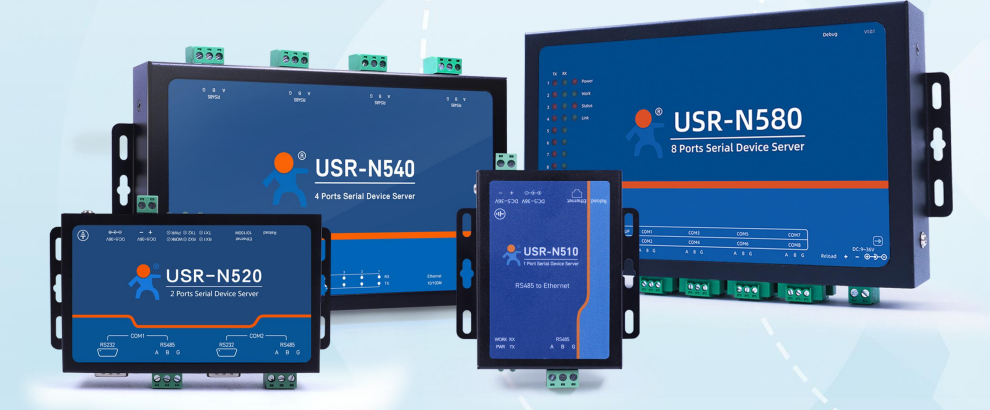

## **联网找有人,靠谱**

可信赖的智慧工业物联网伙伴

## 目 录

## Content

#### <span id="page-2-0"></span>**1. 如何接入阿里云实现简单的数据订阅发布功能**

<span id="page-2-1"></span>1.1. 简介

本例主要引导大家如何使用 N540 接入阿里云, 并订阅一条主题将主题接收到的数据透传智串口 1, 将串口 1 接收到的数据推送至发 布主题。

- <span id="page-2-2"></span>1.2. 环境准备
- <span id="page-2-3"></span>1.2.1. 所需工具
	- (1)USR-N540 一台
	- (2)USB 转 RS485 串口线一根
	- (3)网线一根
	- (4)12V1A 电源适配器一个
	- (5)串口调试工具:USR-TCP232-Test-V1.3,可以通过以下链接下载:

<span id="page-2-4"></span><https://www.usr.cn/Down/Software/USR-TCP232-Test-V1.3.exe>

- 1.3. 上云操作
- <span id="page-2-5"></span>1.3.1. 设备密钥认证上云
- 1.3.1.1. 添加产品
	- (1)注册登录阿里云物联网平台 <https://iot.console.aliyun.com/>

(2)依次点击"公共实例"--"设备管理"--"产品"--"创建产品",进入新建产品界面(本例以公共实例为例,实际应用中可根 据需求选择配置)

- (3)填写产品信息:
	- "产品名称"可自定义,例"USR-N540-H7"
	- "所属类别"选择"自定义品类"
	- ◆ "节点类型"选择"网关设备"
	- "联网方式"选择"以太网"
	- "数据格式"选择"透传/自定义"
	- "认证方式"选择"产品密钥"
	- ◆ 点击"确定",完成设置

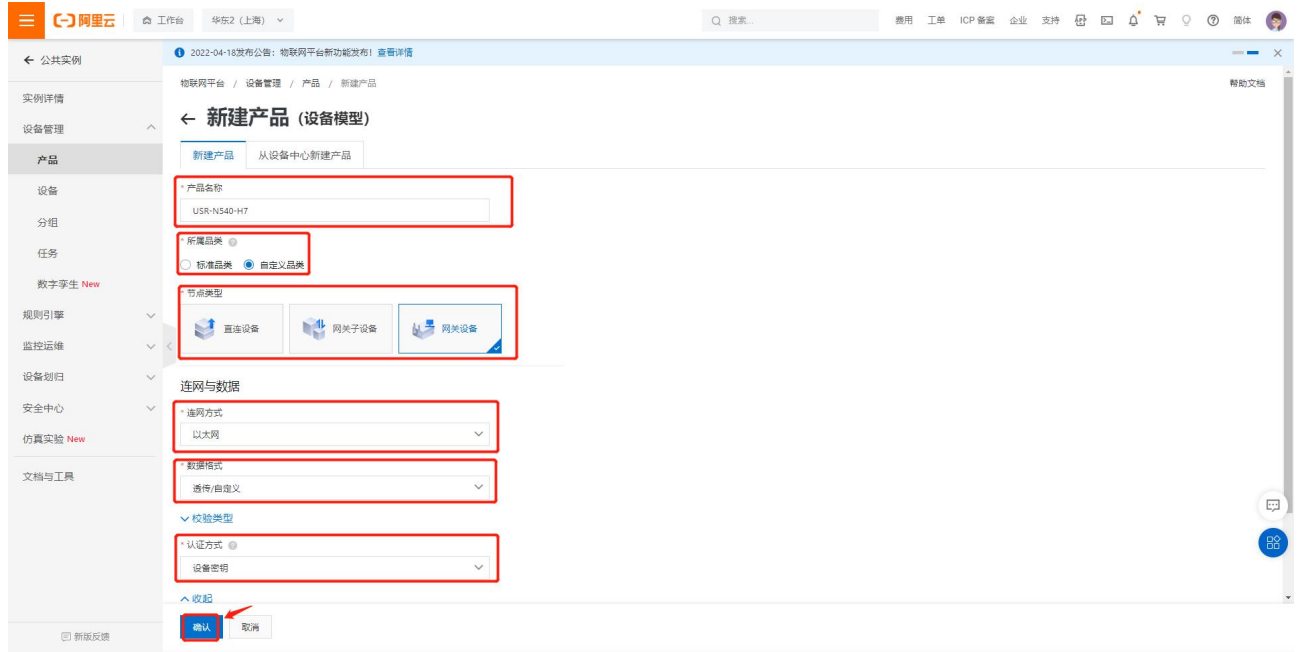

**图 1 添加产品**

#### 1.3.1.2. 添加设备

- (1)点击"设备"--"添加设备"
- (2)填写设备信息
	- ◆ 产品选择之前添加的产品"USR-N540-H7"
	- ◆ "DeviceName"自定义填写, 例 "N540-1"
	- ◆ "备注名称"自定义,例"设备秘钥认证测试"
	- ◆ 点击"确认"完成设置

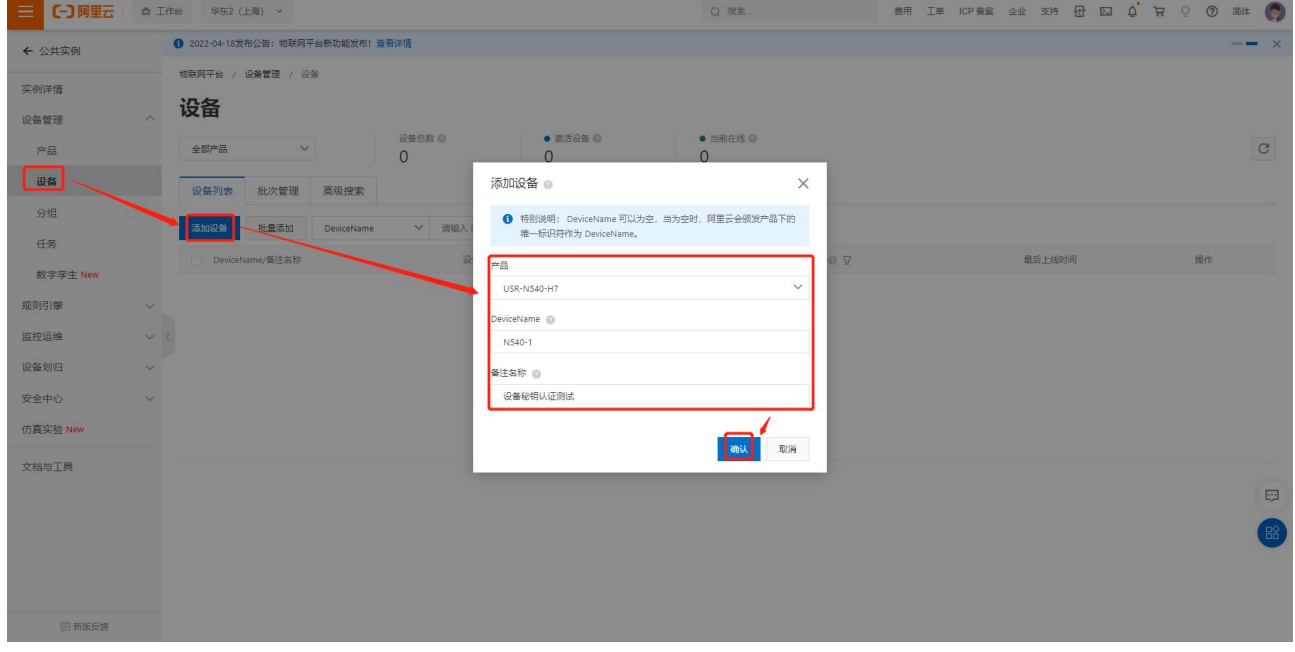

**图 2 添加设备**

添加成功查看设备

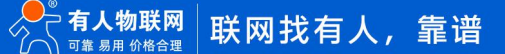

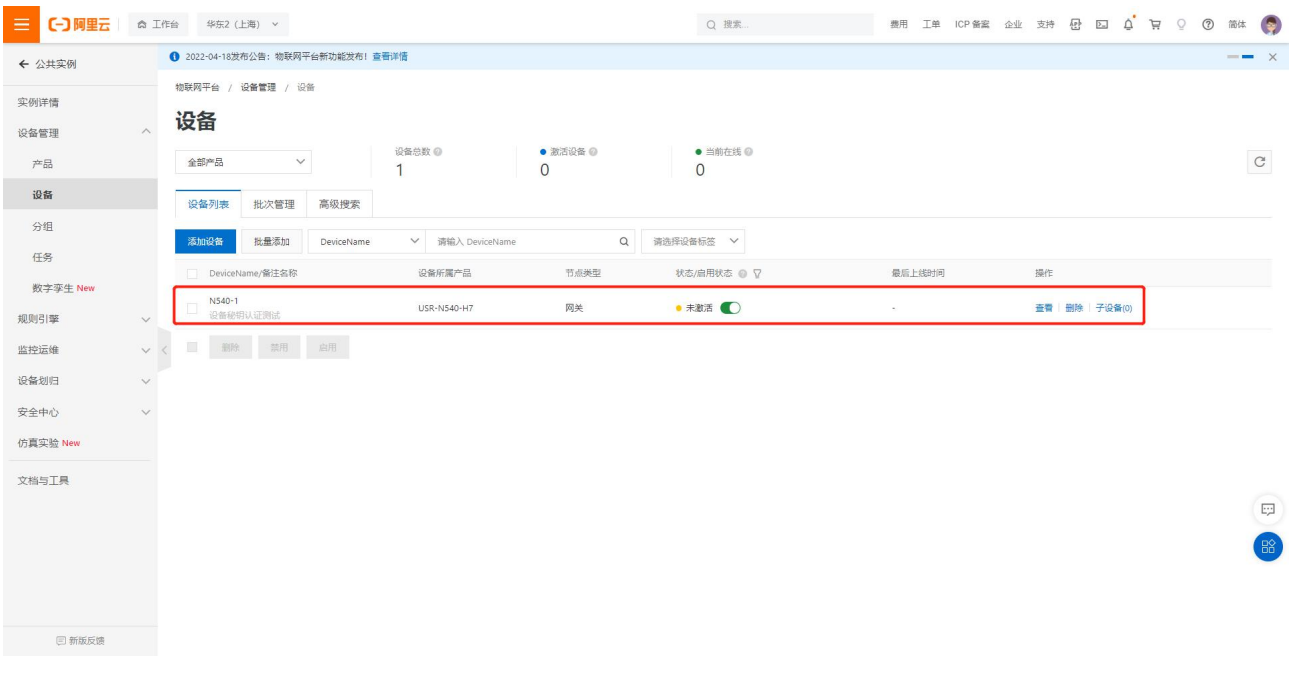

**图 3 添加设备完成**

#### 1.3.1.3. 设备配置连接信息

- (1) 打开 N540 网页
- (2) 选择"云服务"--"阿里云"--"基础配置"配置参数如下:
	- "服务使能"选择"开启"
	- ◆ "实例类型"选择"公共实例"
	- ◆ "ProductKey"配置与阿里云的配置一致,填"h8i2LytKc77"
	- "区域代码"配置与阿里云上的区域一致为"cn-shanghai"
	- "客户 ID"不用配置,默认使用设备 SN 拼接 MQTT Client ID
	- ◆ "DeviceName"配置与阿里云上的区域一致为"N540-1"
	- "DeviceSecret"可从阿里云上查看,填写"09d5b994dbfc1fcf1af193743b0196b5"
	- ◆ 端口号 1883
	- 其他参数保持默认,点击页面最下方"保存&应用"会弹出提示框,因此例中所有的配置项均已配置完成,所以点击"重 新启动",令配置生效

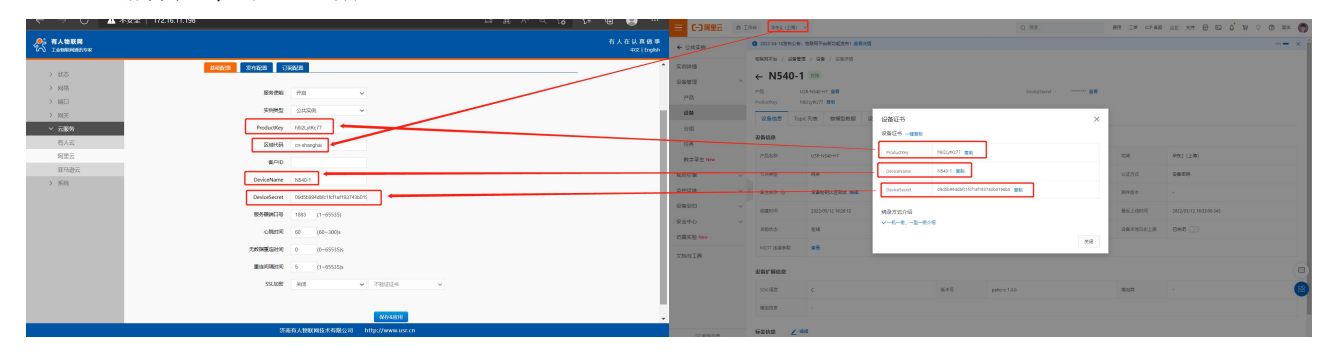

#### **图 4 阿里云基础配置**

#### 1.3.1.4. 查看设备上云

设备重启完成后,可以看到阿里云设备列表界面设备状态显示"在线"(若设备不在线,请检查 N540 参数配置和联网)

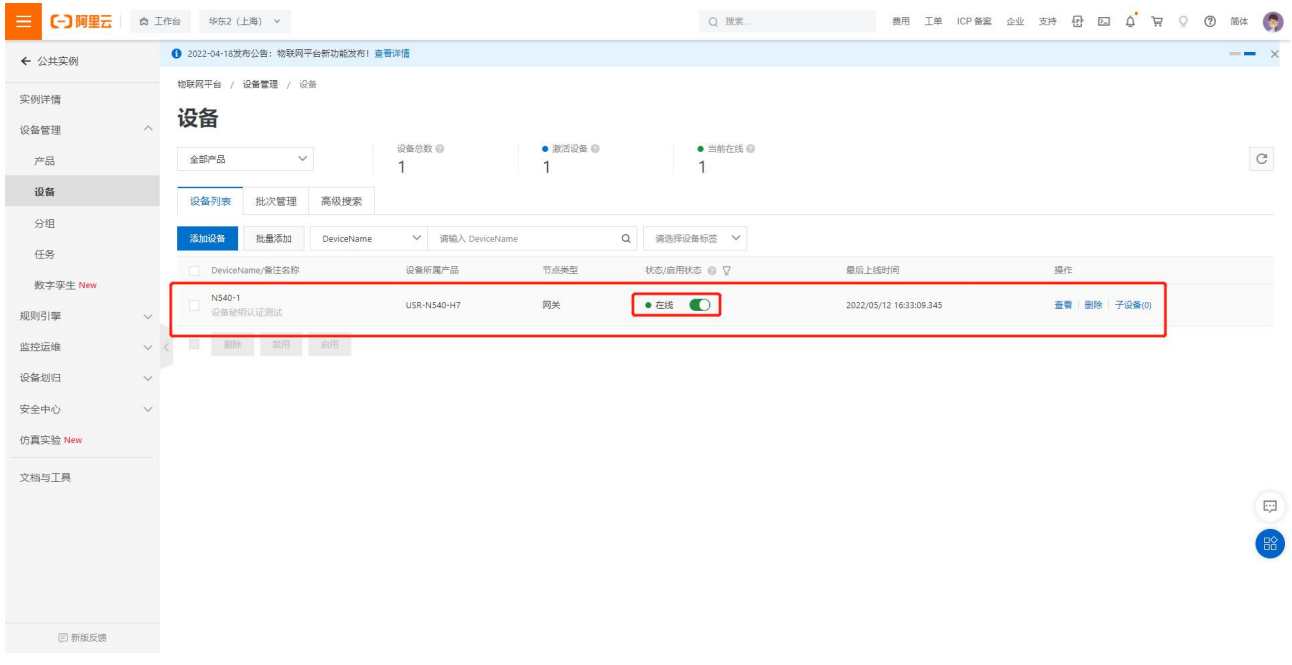

**图 5 设备上线**

#### <span id="page-5-0"></span>1.3.2. X509 证书认证上云

#### 1.3.2.1. 添加产品

(1)注册登录阿里云物联网平台 <https://iot.console.aliyun.com/>

(2)依次点击"公共实例"--"设备管理"--"产品"--"创建产品",进入新建产品界面(本例以公共实例为例,实际应用中可根 据需求选择配置)

#### (3)填写产品信息:

- ◆ "产品名称"可自定义, 例 "USR-N540-H7-x509"
- "所属类别"选择"自定义品类"
- "节点类型"选择"网关设备"
- ◆ "联网方式"选择"以太网"
- "数据格式"选择"透传/自定义"
- ◆ "认证方式"选择"X.509 证书"
- ◆ 点击"确定",完成设置

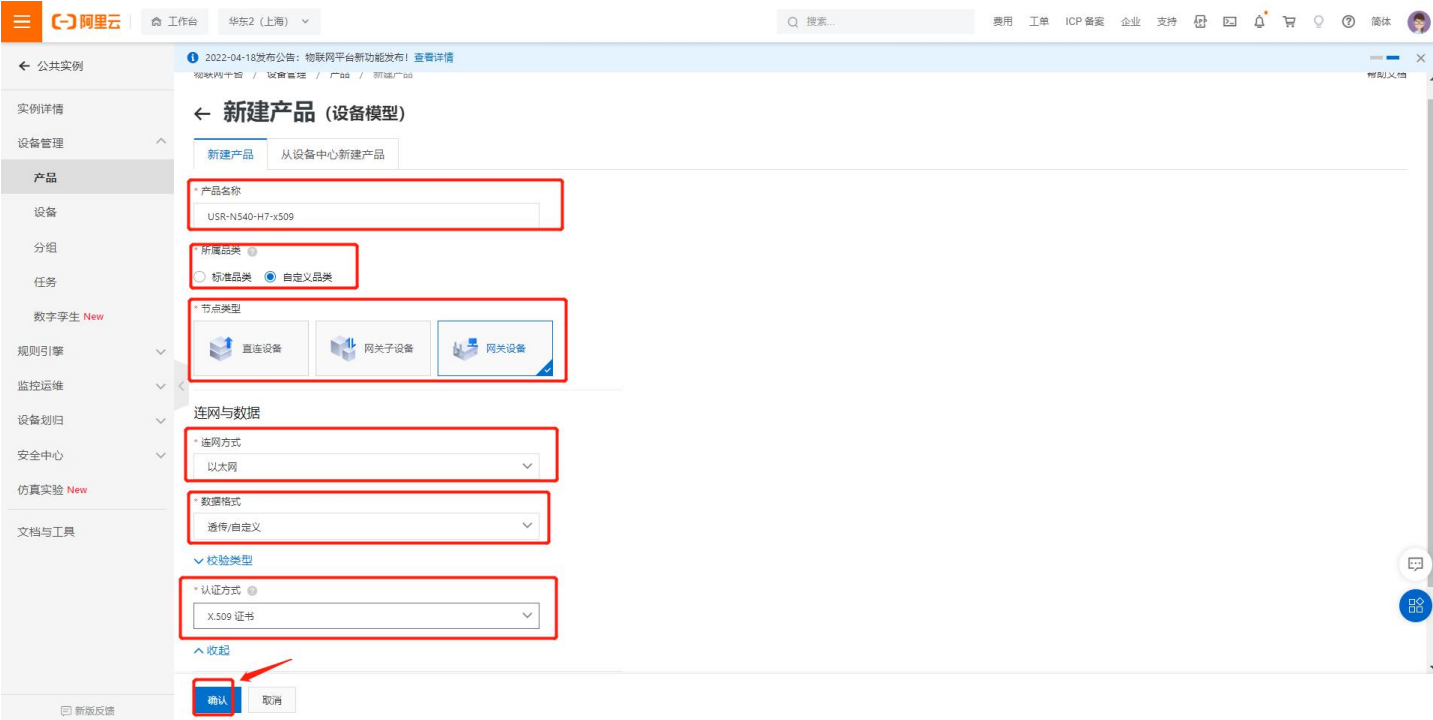

**图 6 添加产品**

#### 1.3.2.2. 添加设备

- (1)点击"设备"--"添加设备"
- (2)填写设备信息
	- ◆ 产品选择之前添加的产品"USR-N540-H7-x509"
	- ◆ "DeviceName"自定义填写, 例 "N540-H7-X509"
	- "备注名称"自定义,例"测试证书秘钥"
	- ◆ 点击"确认"完成设置

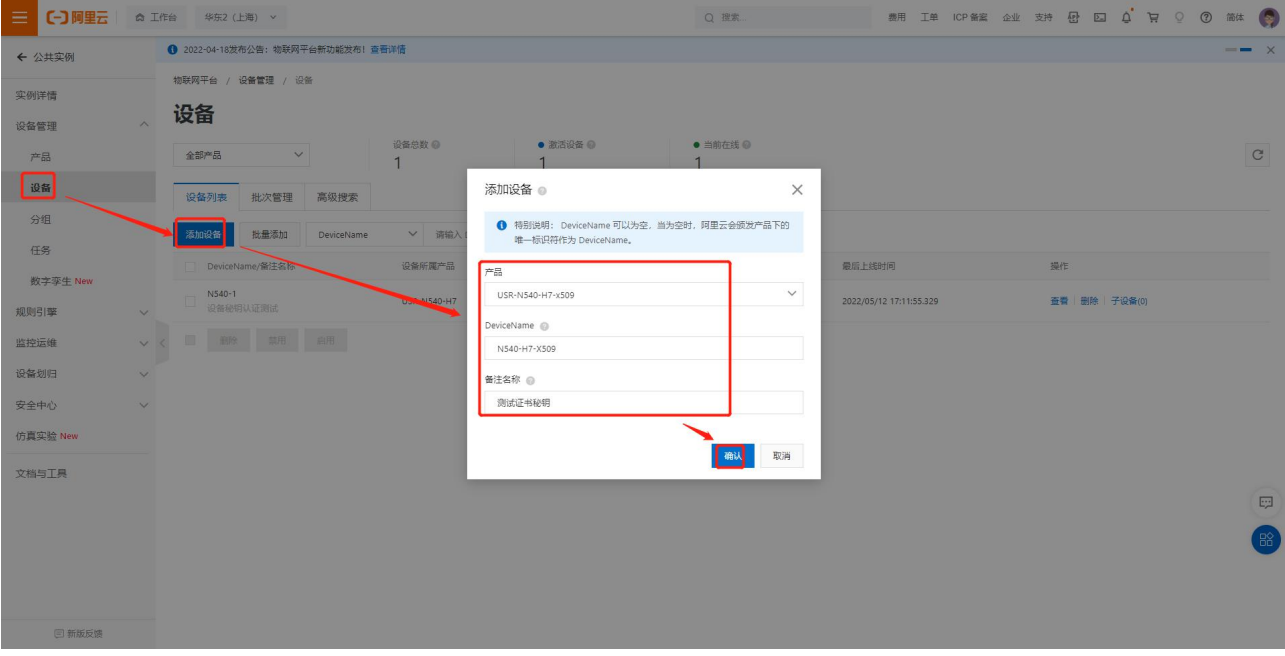

**图 7 添加设备**

#### 1.3.2.3. 证书下载

#### (1) 服务器根证书下载

#### 可以去阿里云物联网平台说明文档下载:使用 X.509 证书认证 [\(aliyun.com\)](https://help.aliyun.com/document_detail/140588.html)

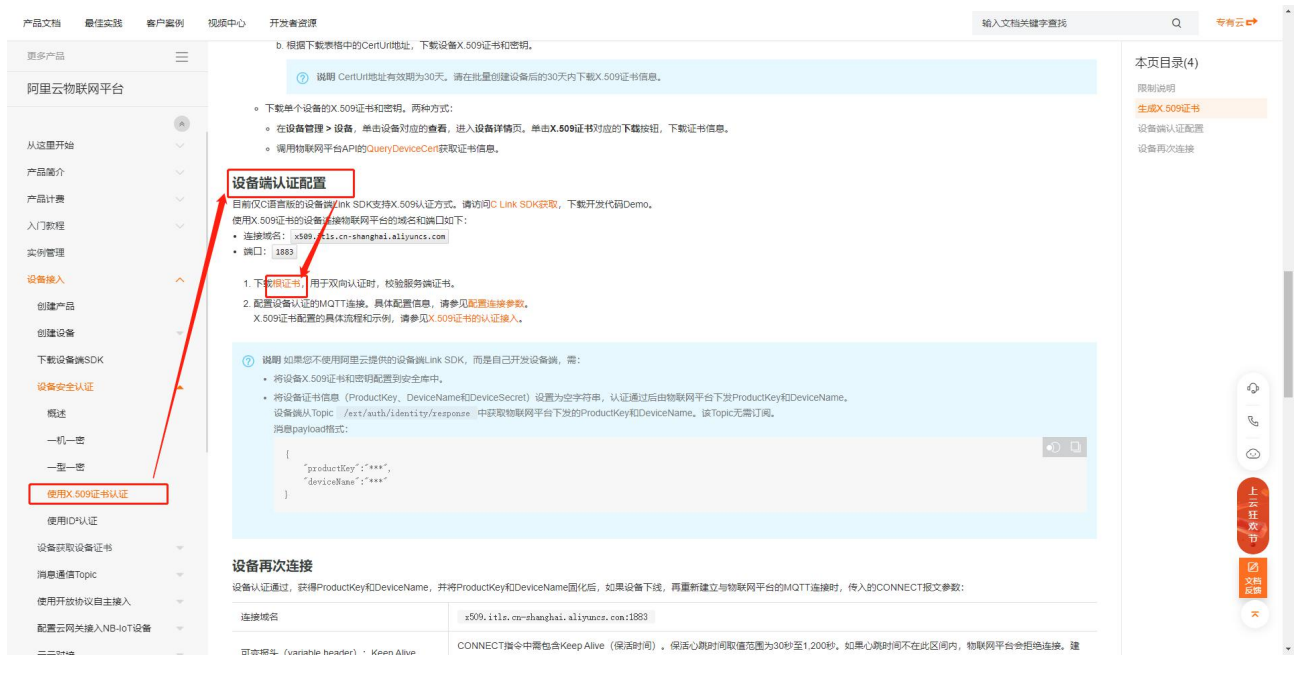

#### **图 8 服务器根证书下载**

#### (2)X.509 设备证书下载

设备列表中找到对应设备,点击"查看",在"设备信息"页面下载设备的 X.509 证书。

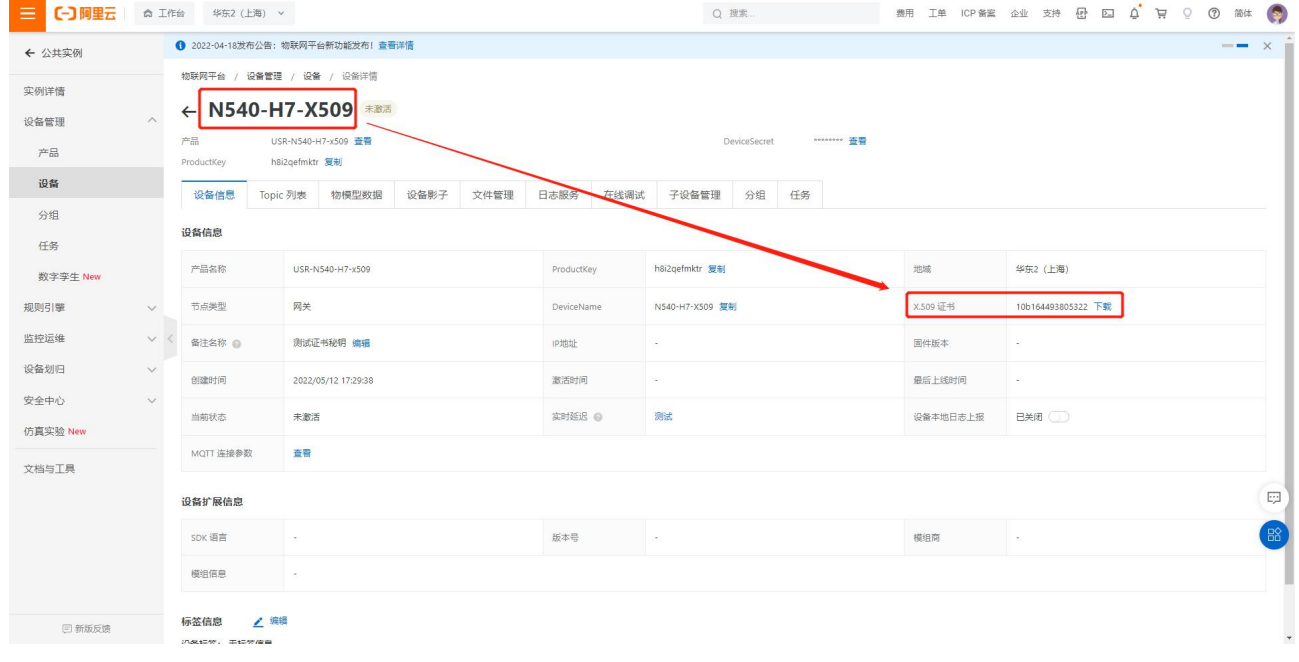

#### **图 9 设备证书下载**

注:阿里云 X.509 连接认证 限制说明:

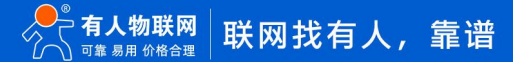

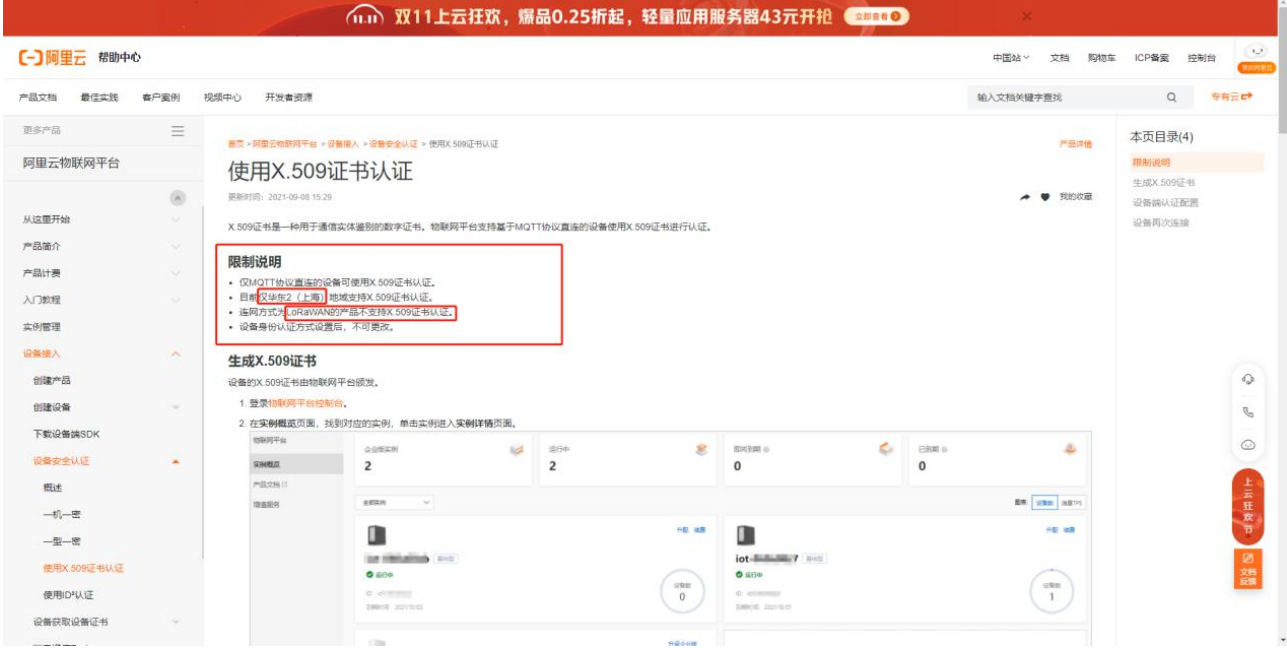

**图 10 证书使用限制**

#### 1.3.2.4. 设备配置

- (1)打开 N540 网页
- (2)选择"云服务"--"阿里云"--"基础配置"配置参数如下:
	- "服务使能"选择"开启"
	- ◆ "实例类型"选择"公共实例"
	- ◆ "ProductKey"配置与阿里云的配置一致,填"h8i2qefmktr"
	- ◆ "区域代码"配置与阿里云上的区域一致为"cn-shanghai"
	- "客户 ID"不用配置,默认使用设备 SN 拼接 MQTT Client ID
	- ◆ "DeviceName"配置与阿里云上的区域一致为"N540-H7-X509"
	- "DeviceSecret"可从阿里云上查看,填写"69f37f1e9333be1b31bb6b27a9c6b944"
	- ◆ 端口号 1883
	- ◆ "SSL 加密"选择"TLS1.2", "验证方向"选择"双向验证", 将制定的证书和秘钥上传
	- ◆ 其他参数保持默认,点击页面最下方"保存&应用"会弹出提示框,因此例中所有的配置项均已配置完成,所以点击"重 新启动",令配置生效

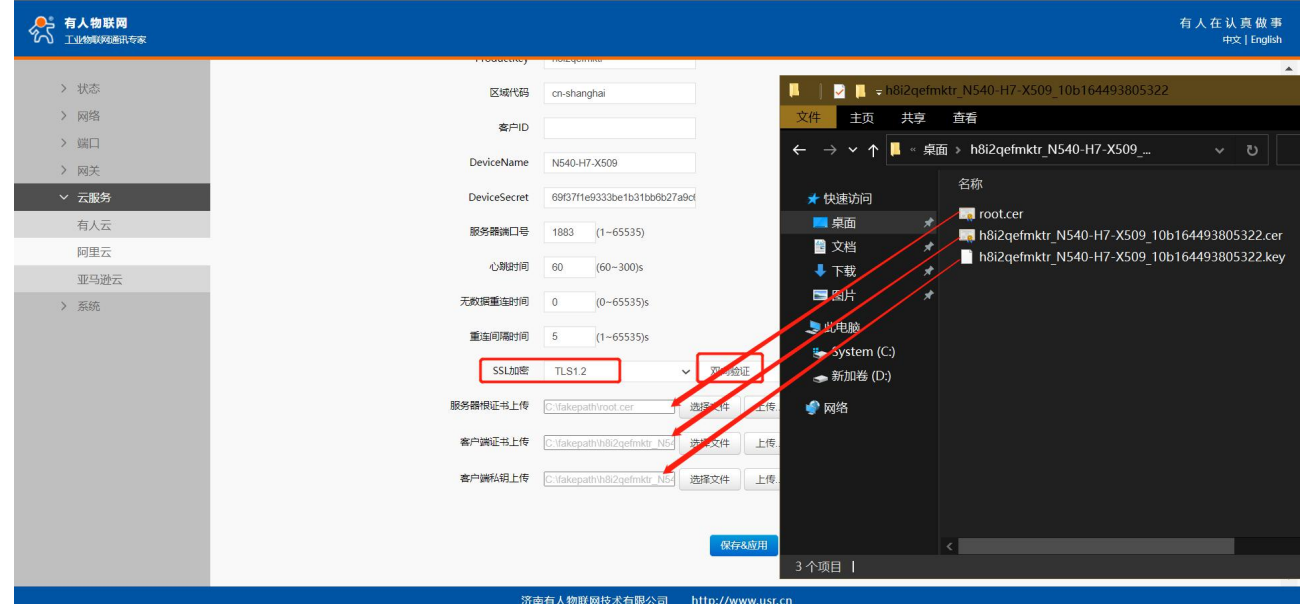

**图 11 上传证书**

注:证书上传选择文件时需要选所有文件,选择文件后需要点击上传才会存到设备中。

### 1.3.2.5. 查看设备上云

| ● 物联网平台企业版实例类型名称变更,原基础型更名为标准型,原连接型更名为独享型。<br>← 公共实例 |              |        |                   |            |                          |                  |                            |                |                          |  |                         |  |  |    | $ \times$    |  |          |
|-----------------------------------------------------|--------------|--------|-------------------|------------|--------------------------|------------------|----------------------------|----------------|--------------------------|--|-------------------------|--|--|----|--------------|--|----------|
| 实例详情                                                |              |        | 物联网平台 / 设备管理 / 设备 |            |                          |                  |                            |                |                          |  |                         |  |  |    |              |  |          |
| 设备管理                                                | $\land$      | 设备     |                   |            |                          |                  |                            |                |                          |  |                         |  |  |    |              |  |          |
| 产品                                                  |              | 全部产品   | $\checkmark$      |            | 设备总数 @<br>$\overline{c}$ |                  | ● 激活设备 ◎<br>$\overline{2}$ |                | ● 当前在线 @<br>$\mathbf{1}$ |  |                         |  |  |    |              |  | $\rm{C}$ |
| 设备                                                  |              | 设备列表   | 批次管理              | 高级搜索       |                          |                  |                            |                |                          |  |                         |  |  |    |              |  |          |
| 分组                                                  |              | 添加设备   | 批量添加              | DeviceName |                          | ▼ 请输入 DeviceName |                            | Q<br>请选择设备标签 V |                          |  |                         |  |  |    |              |  |          |
| 任务                                                  |              |        | DeviceName/备注名称   |            | 设备所属产品                   |                  | 节点美型                       |                | 状态/启用状态 ◎ ▽              |  | 最后上线时间                  |  |  | 操作 |              |  |          |
| 数字孪生 New                                            |              |        | N540-H7-X509      |            |                          |                  |                            |                |                          |  |                         |  |  |    |              |  |          |
| 规则引擎                                                | $\checkmark$ |        | 测试证书秘钥            |            | USR-N540-H7-x509         |                  | 网关                         | ● 在线 ●         |                          |  | 2022/05/12 18:03:37.331 |  |  |    | 查看 删除 子设备(0) |  |          |
| 监控运维                                                | $\vee$       | N540-1 | 设备秘钥认证测试          |            | USR-N540-H7              |                  | 网关                         | ● 萬线 ■ ■       |                          |  | 2022/05/12 18:02:24.254 |  |  |    | 查看 删除 子设备(0) |  |          |
| 设备划归                                                | $\vee$       | u.     | 一般 無用 启用          |            |                          |                  |                            |                |                          |  |                         |  |  |    |              |  |          |
| 安全中心                                                | $\checkmark$ |        |                   |            |                          |                  |                            |                |                          |  |                         |  |  |    |              |  |          |
| 仿真实验 New                                            |              |        |                   |            |                          |                  |                            |                |                          |  |                         |  |  |    |              |  |          |
| 文档与工具                                               |              |        |                   |            |                          |                  |                            |                |                          |  |                         |  |  |    |              |  |          |
|                                                     |              |        |                   |            |                          |                  |                            |                |                          |  |                         |  |  |    |              |  |          |
|                                                     |              |        |                   |            |                          |                  |                            |                |                          |  |                         |  |  |    |              |  |          |
|                                                     |              |        |                   |            |                          |                  |                            |                |                          |  |                         |  |  |    |              |  |          |
|                                                     |              |        |                   |            |                          |                  |                            |                |                          |  |                         |  |  |    |              |  |          |
|                                                     |              |        |                   |            |                          |                  |                            |                |                          |  |                         |  |  |    |              |  |          |

**图 12 设备上线**

<span id="page-9-0"></span>1.4. 订阅和发布

1.4.1. 阿里云配置

<span id="page-9-1"></span>在产品详情中可以自定义 Topic

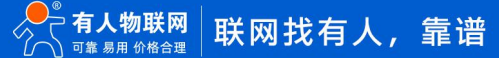

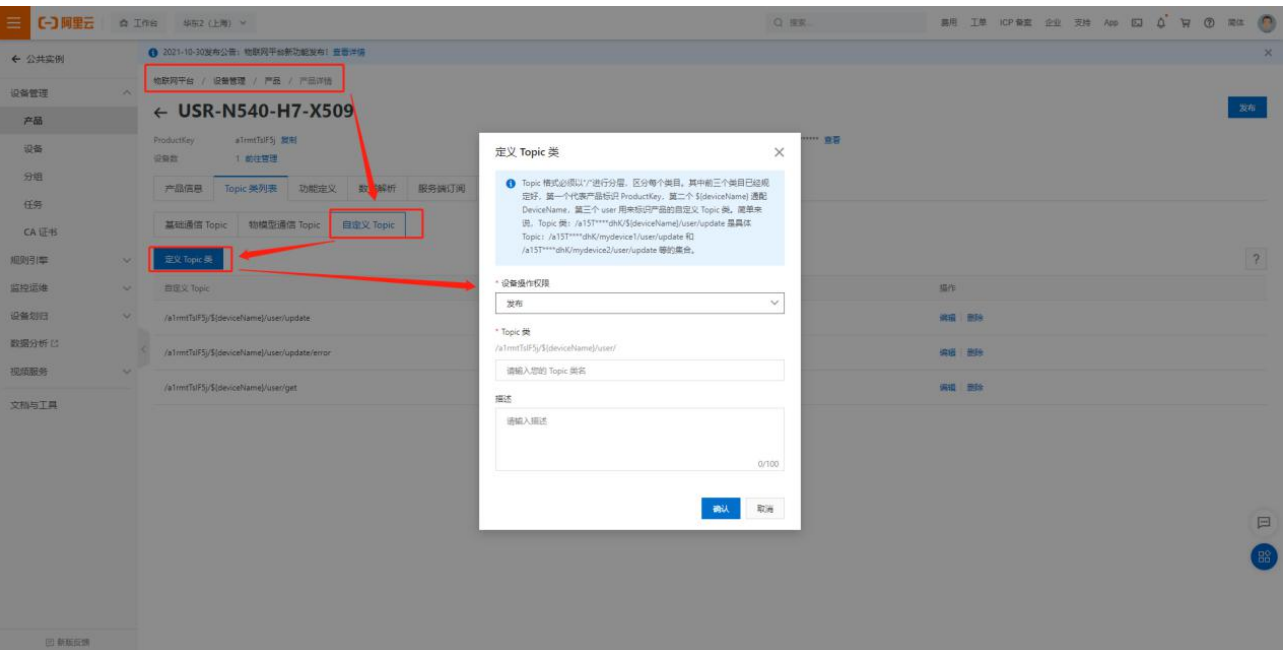

**图 13 自定义 Topic**

#### 1.4.2. 设备配置

#### <span id="page-10-0"></span>发布主题配置

|                 | E CONNE A 256 AUGUST -                                              | G WH                                                                                                    | #9 IR OFRE 22 23 24 26 26 27 28 29 20 21 22 23 | ● 有人物新闻            |                                       | 有人在认真做事        |
|-----------------|---------------------------------------------------------------------|----------------------------------------------------------------------------------------------------|------------------------------------------------|--------------------|---------------------------------------|----------------|
| + SHAN          | O BU-S HERCE RESTARDERS REPS                                        |                                                                                                    |                                                |                    |                                       | <b>GRITIMA</b> |
| <b>NAME</b>     | MOTOR / GREE / PE / POINT                                           |                                                                                                    |                                                |                    |                                       |                |
| $\rho$ a        | + USR-N540-H7-X509                                                  |                                                                                                    | <b>CONT</b>                                    | 天然时                | <b>MIDS</b>                           |                |
| $4\pi$          | <b>Laberford</b> West<br><b>Particular</b><br><b>I WITH</b><br>Gas: | <b>Statement of the RW</b>                                                                                                    |                                                | > 200<br>20, 883   | <b>REGRA</b>                          |                |
| int.            | $\cdots$<br>FORE Norwhe heats sided sewing pains                    |                                                                                                    |                                                | $\sim$ 24%         |                                       |                |
| $-98$           |                                                                     |                                                                                                    |                                                | <b>MOTTREE</b>     | <b>BANK START CONST</b>               |                |
| <b>CAVE</b>     | <b>MOUNT TANK WARRANT FAIRS TO BE SURE TO BE SERVICE</b>            |                                                                                                    |                                                | 20年计算段文<br>$= 500$ | <b>BROWN</b> WH<br>1967               |                |
| 65019           | <b>EXTRA</b>                                                        |                                                                                                    |                                                | 教美                 | mean o                                |                |
| pose            | SideviceName)思要替换为直实设备名 #HFFF<br>-RELEAS                            | ma:                                                                                                    | 61                                             | RBS                |                                       |                |
| stener.         | atentifications column                                              |                                                                                                    | <b>AB IN</b>                                   | <b>BARS</b>        | meet ated<br>÷                        |                |
| <b>REGISTER</b> | $\pi\pi$<br>Jahren Sitz Special land Van Gobieren                   | $\frac{1}{2} \frac{1}{2} \frac{$ | <b>HILL (800)</b>                              | 1. 3 Mills         | <b>Note 6008 Vehicle State County</b> |                |
| sons.           | <b>DR</b><br>aintificate-island/varge                               | Telecom                                                                                                    | <b>SE 28</b>                                   |                    | News:<br>Pot2                         |                |
| <b>TRAVER</b>   |                                                                     |                                                                                                    |                                                |                    | Post 8                                |                |
|                 |                                                                     |                                                                                                    |                                                |                    | 006 0089                              |                |
|                 |                                                                     |                                                                                                    |                                                |                    |                                       |                |
|                 |                                                                     |                                                                                                    |                                                |                    | <b>GENR 13</b>                        |                |
|                 |                                                                     |                                                                                                    | E                                              |                    | STEEL II                              |                |
|                 |                                                                     |                                                                                                    |                                                |                    |                                       |                |
|                 |                                                                     |                                                                                                    |                                                |                    | 12014-009                             |                |
| 27 minutes      |                                                                     |                                                                                                    |                                                |                    | http://www.unc.cn                     |                |

**图 14 发布主题配置**

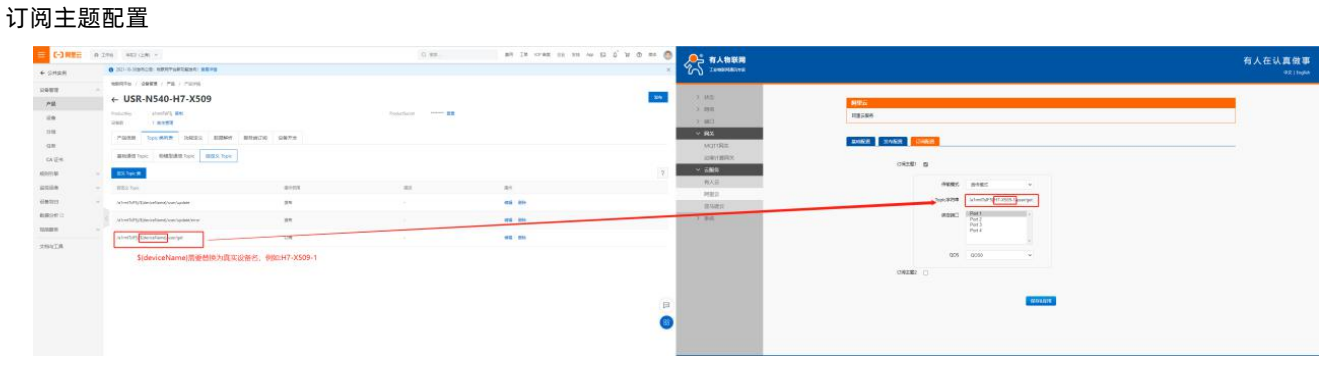

**图 15 订阅主题配置**

#### 1.4.3. 数据透传查看

#### <span id="page-10-1"></span>云端查看设备发布数据

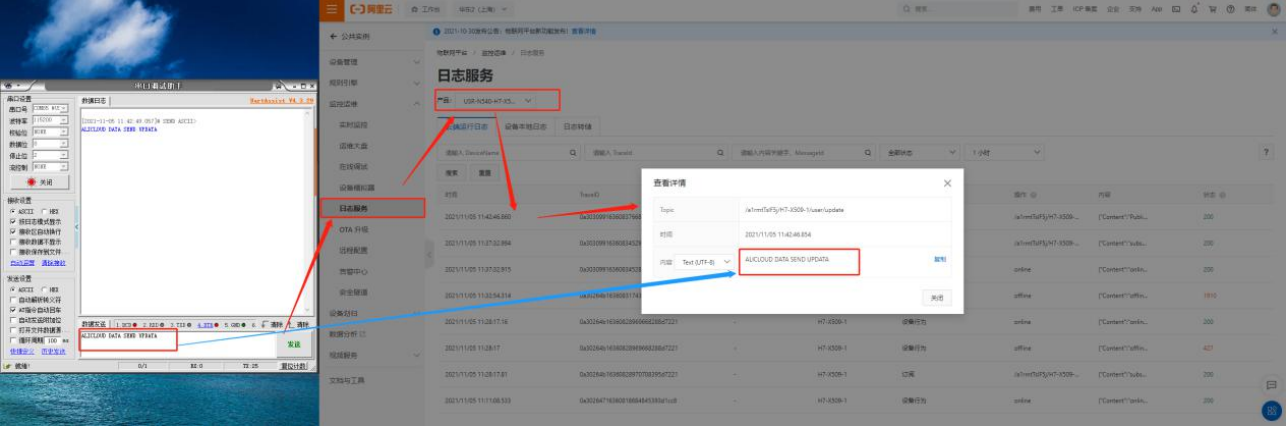

**图 16 发布数据**

#### 设备查看云端发布数据

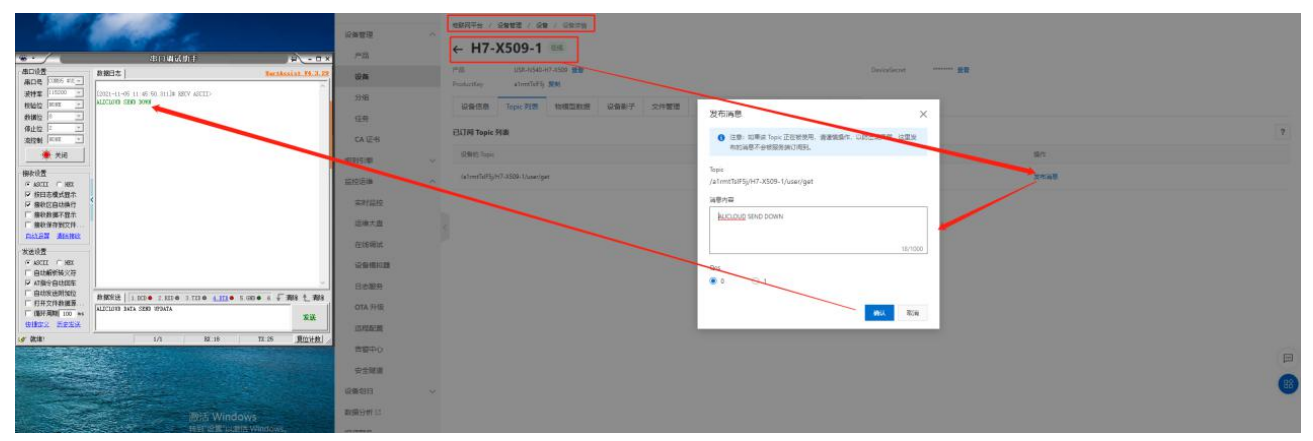

**图 17 订阅主题**

## <span id="page-11-0"></span>**2. 主题配置介绍**

参考《USR-N5X0 MQTT 应用案例》主题配置介绍

## <span id="page-12-0"></span>**3. 更新历史**

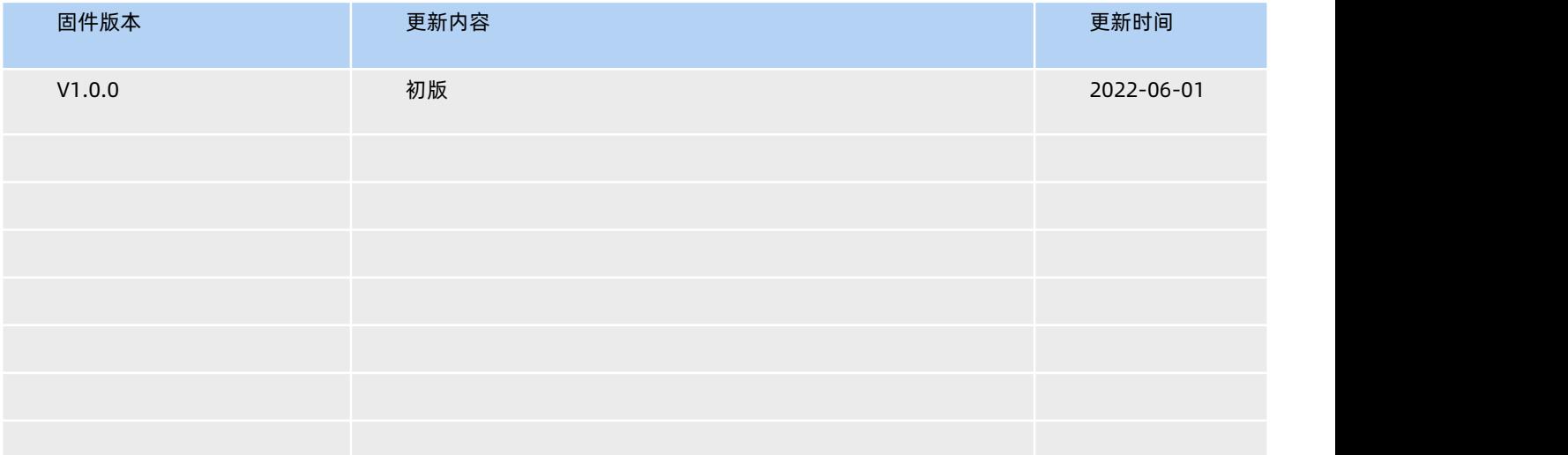

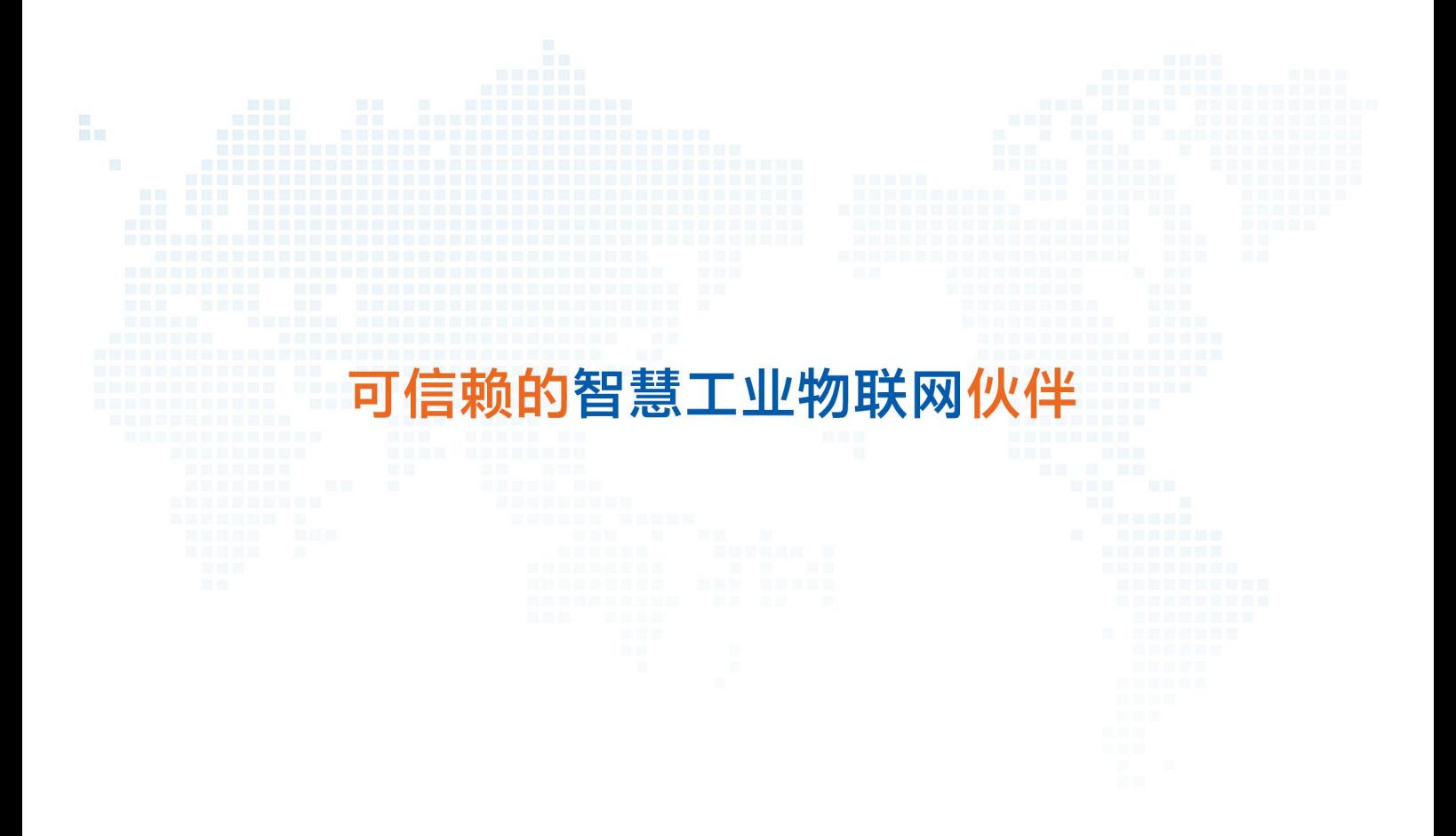

地址:山东省济南市历下区茂岭山三号路中欧校友产业大厦 12、13 层有人物联网

天猫旗舰店: https://youren.tmall.com 京东旗舰店: https://youren.jd.com 官 方 网 站: www.usr.cn<br><u>技术支</u>持工单: im.usr.cn 战略合作联络: ceo@usr.cn 软件合作联络: console@usr.cn

电话:4000 255 652

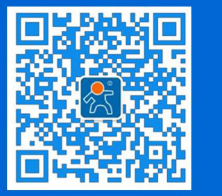

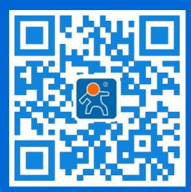

14 State of the Second <mark>关注有人微信公众号 登录商城快速下单</mark>[w.us](http://www.usr.cn/) r.cn. and the Second of the Second of the Second of the Second o